## **System Optionen - Tab |Interfaces|**

On system options tab |Interfaces|, pre-settings regarding image data import and export, archiving of patientrelated external documents and communication via info server can be configured.

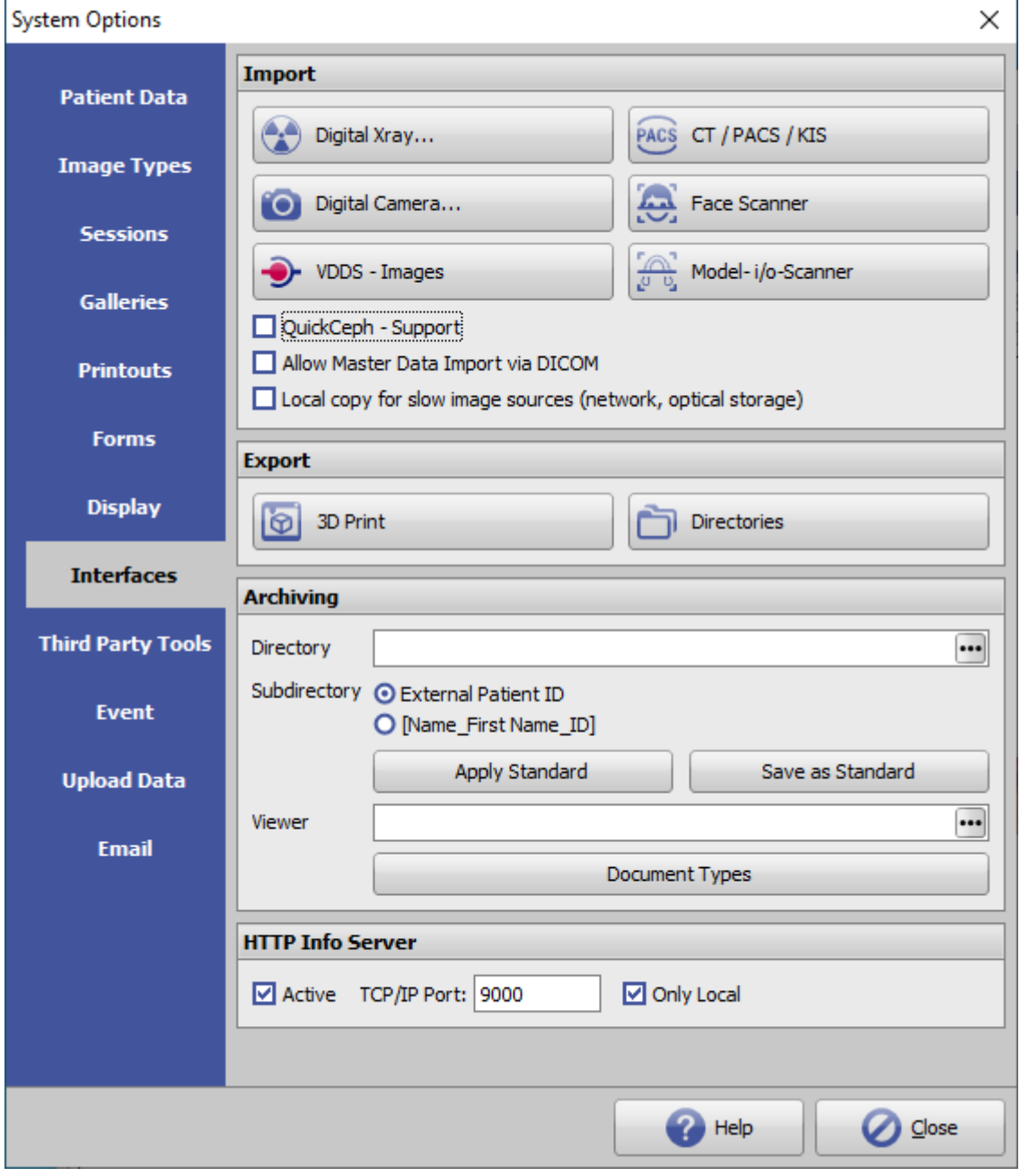

[Click on tab to switch to related topic]

## **Panel Import**

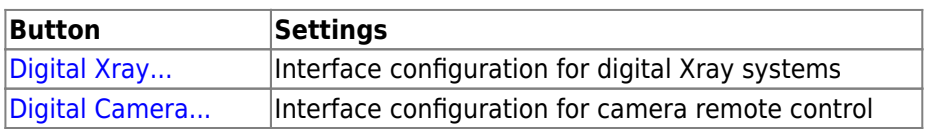

[OnyxCeph³™ Wiki] - http://www.onyxwiki.net/

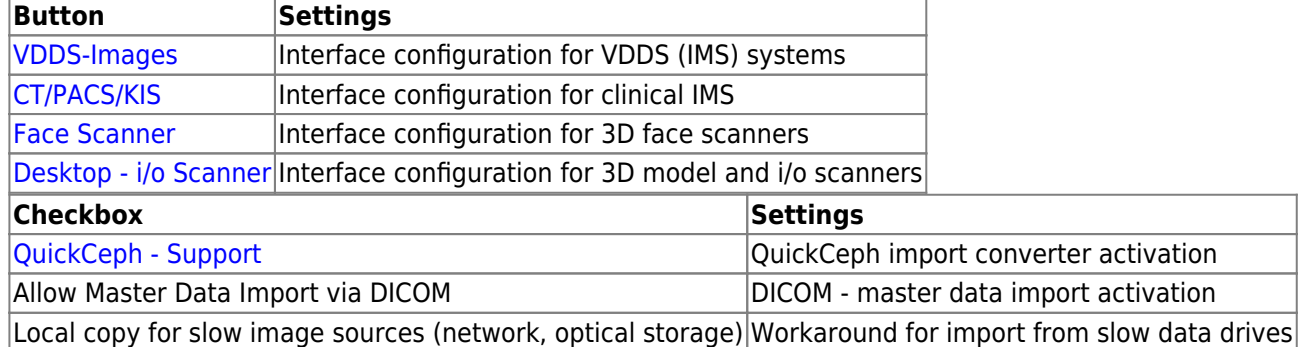

## **Panel Export**

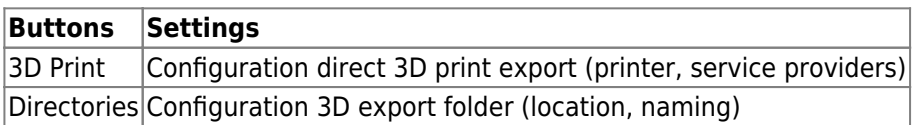

## **Panel Archiving**

For each patient, external files can be stored in a pre-defined archive subfolder. The patient subfolders in the archive directory can be named either with the patient ID (recommended) or the combination name\_first name ID when creating the first file.

It is also recommended to enter the identical archive directory (standard) for all clients via its UNC address, so that all workstations can access the same data.

The files stored in the archive must be assigned a pre-defined document type during import, which is also used to name the file in the archive folder.

In addition to files, patient CDs with image viewers can be stored in the archive. If a third-party program is to be used as a viewer to open the CD data, this must also be assigned here.

The archiving data is displayed and opened in the main window document tree on tab |Patient|.

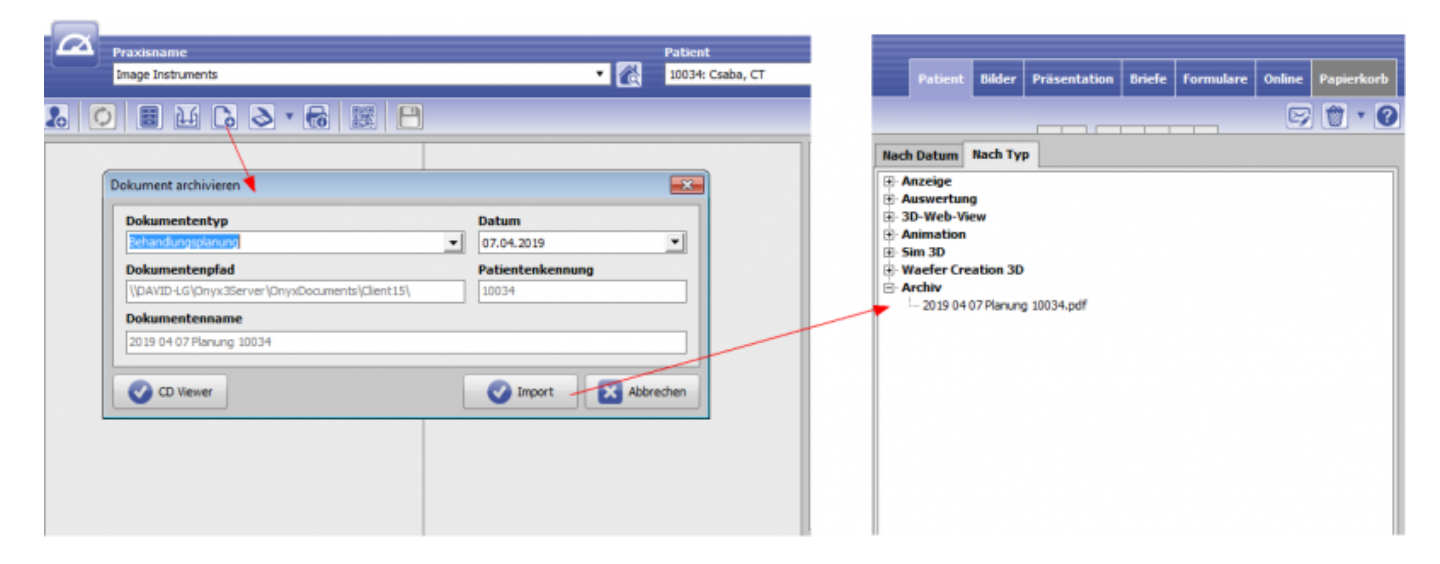

Here, the HTTP communication to the local OnyxCeph client application can be activated and configured:

- Activation
- TCP/IP port
- LAN/WAN

From: <http://www.onyxwiki.net/>- **[OnyxCeph³™ Wiki]**

Permanent link: **[http://www.onyxwiki.net/doku.php?id=en:tab\\_interfaces](http://www.onyxwiki.net/doku.php?id=en:tab_interfaces)**

Last update: **2022/10/27 10:54**

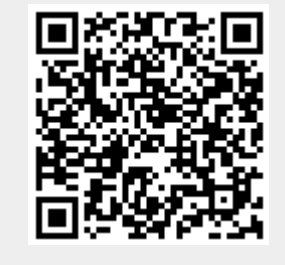